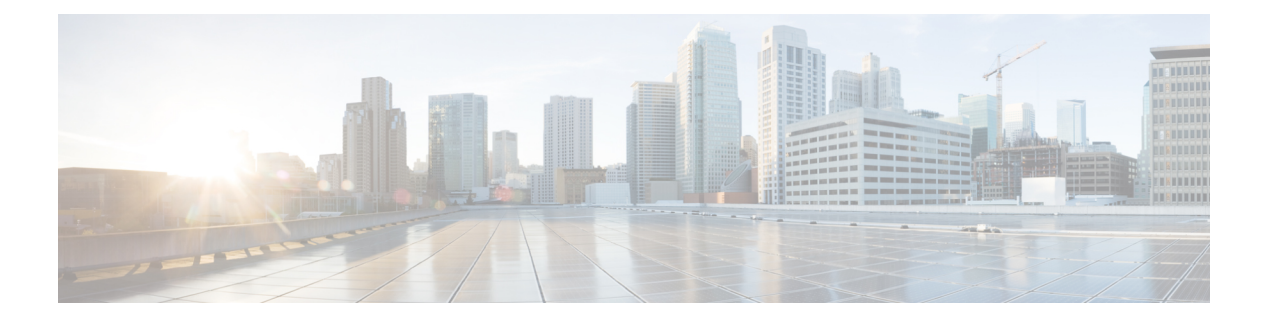

# **AWS Marketplace** を使用した展開

- AWS Marketplace を使用した AWSでの Cisco DNA Center の手動展開 (1 ページ)
- AWS Marketplace ワークフローを使用した手動展開 (1 ページ)
- AWS Marketplace を使用した手動展開の前提条件 (2 ページ)
- AWS Marketplace を使用した AWS での Cisco DNA Center の手動展開 (7 ページ)
- 展開の検証 (7 ページ)

# **AWS Marketplace** を使用した **AWS**での **Cisco DNA Center** の手動展開

AWS の管理に精通している場合は、AWS Marketplace を使用して AWS アカウントで Cisco DNA Center を手動展開するオプションが用意されています。

## **AWS Marketplace** ワークフローを使用した手動展開

このメソッドで AWS に Cisco DNA Center を展開するには、大まかに言って次の手順を実行し ます。

- **1.** 前提条件を満たします。AWS Marketplace を使用した手動展開の前提条件 (2 ページ)を 参照してください。
- **2.** (任意)AWS 上の Cisco ISE と Cisco DNA Center VA を統合します。「AWS での [AWS](b_cisco_dna_center_on_aws_deployment_guide_chapter1.pdf#nameddest=unique_12) 上 の Cisco ISE と Cisco DNA Center [の統合に関するガイドライン」](b_cisco_dna_center_on_aws_deployment_guide_chapter1.pdf#nameddest=unique_12)を参照してください。
- **3.** AWS Marketplace を使用して AWS に Cisco DNA Center を展開します。AWS Marketplace を 使用した AWS での Cisco DNA Center の手動展開 (7 ページ) を参照してください。
- **4.** 環境のセットアップと Cisco DNA Center VA の設定が正しく行われ、想定どおりに動作し ていることを確認します。展開の検証 (7 ページ)を参照してください。

### **AWS Marketplace** を使用した手動展開の前提条件

AWS での Cisco DNA Center の展開を開始する前に、次のネットワーク、AWS、Cisco DNA Center の要件が満たされていることを確認してください。

#### ネットワーク環境

ご使用のネットワーク環境に関する次の情報を把握しておく必要があります。

- エンタープライズ DNS サーバーの IP アドレス
- (オプション)HTTPS ネットワークプロキシの詳細

#### **AWS** 環境

次の AWS 環境要件を満たす必要があります。

• AWS アカウントにアクセスするための有効なログイン情報を保有していること。

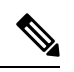

リソースの独立性と分離を維持するために、AWSアカウントをサ ブアカウント(子アカウント)にすることを推奨します。サブア カウントを使用することで、Cisco DNA Center を展開しても既存 のリソースは影響を受けません。 (注)

- 重要: お使いの AWS アカウントが AWS Marketplace の Cisco DNA Center Virtual [Appliance](https://aws.amazon.com/marketplace/pp/prodview-s4kcilerbn542) - Bring Your Own License [\(BYOL\)](https://aws.amazon.com/marketplace/pp/prodview-s4kcilerbn542) に登録されていること。
- AWS アカウントに管理者アクセス権限が割り当てられていること(AWS では、ポリシー 名は **AdministratorAccess** と表示されます)。

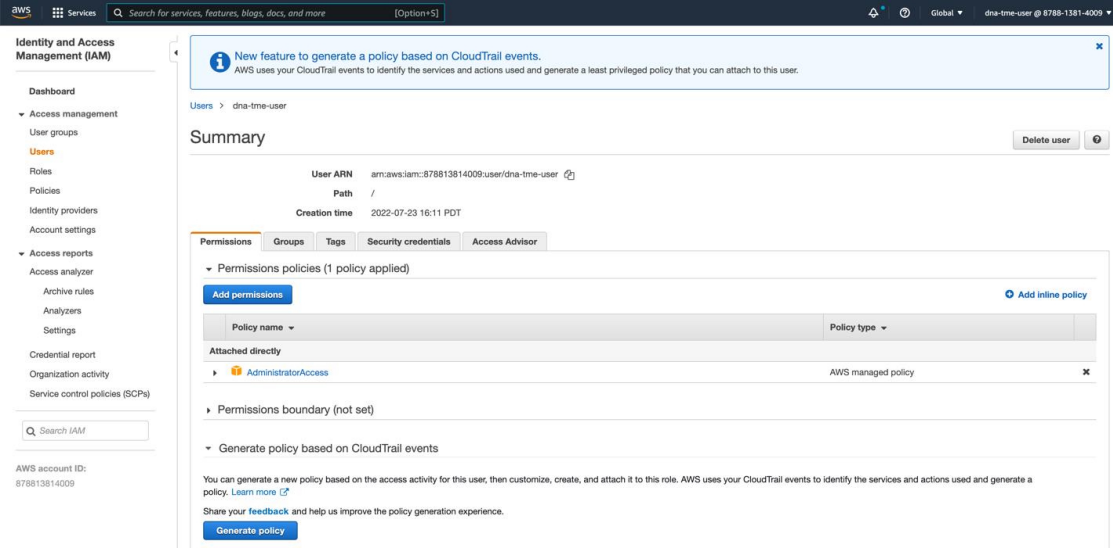

• 次のリソースとサービスを AWS で設定する必要があります。

- **VPC**:推奨されている CIDR 範囲は /25 です。IPv4 CIDR 表記では、IP アドレスの最 後のオクテット(4番目のオクテット)の値に指定できるのは0または128のみです。 (例:x.x.x.0 または x.x.x.128xxx)。
- [Subnets]:推奨されるサブネット範囲は /28 です。企業のサブネットと重複しないよ うにする必要があります。
- [Route Tables]:VPC サブネットが VPN GW または TGW を介してエンタープライズ ネットワークと通信できることを確認します。
- [Security Groups]:AWS 上の Cisco DNA Center とエンタープライズ ネットワーク内の デバイス間の通信では、AWS 上の Cisco DNA Center に割り当てる AWS セキュリティ グループで次のポートを許可する必要があります。
	- TCP 22、80、443、9991、25103、32626
	- UDP 123、162、514、6007、21730

Cisco DNA Center が使用するポート、それらのポート上で通信するサービス、ポート 使用におけるアプライアンスの目的、および推奨アクションを次の表に示します。

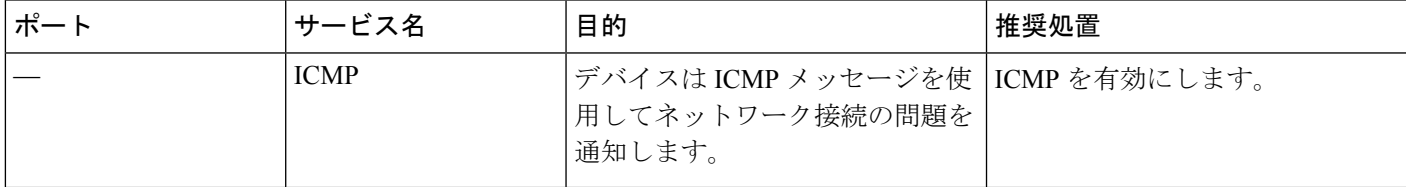

I

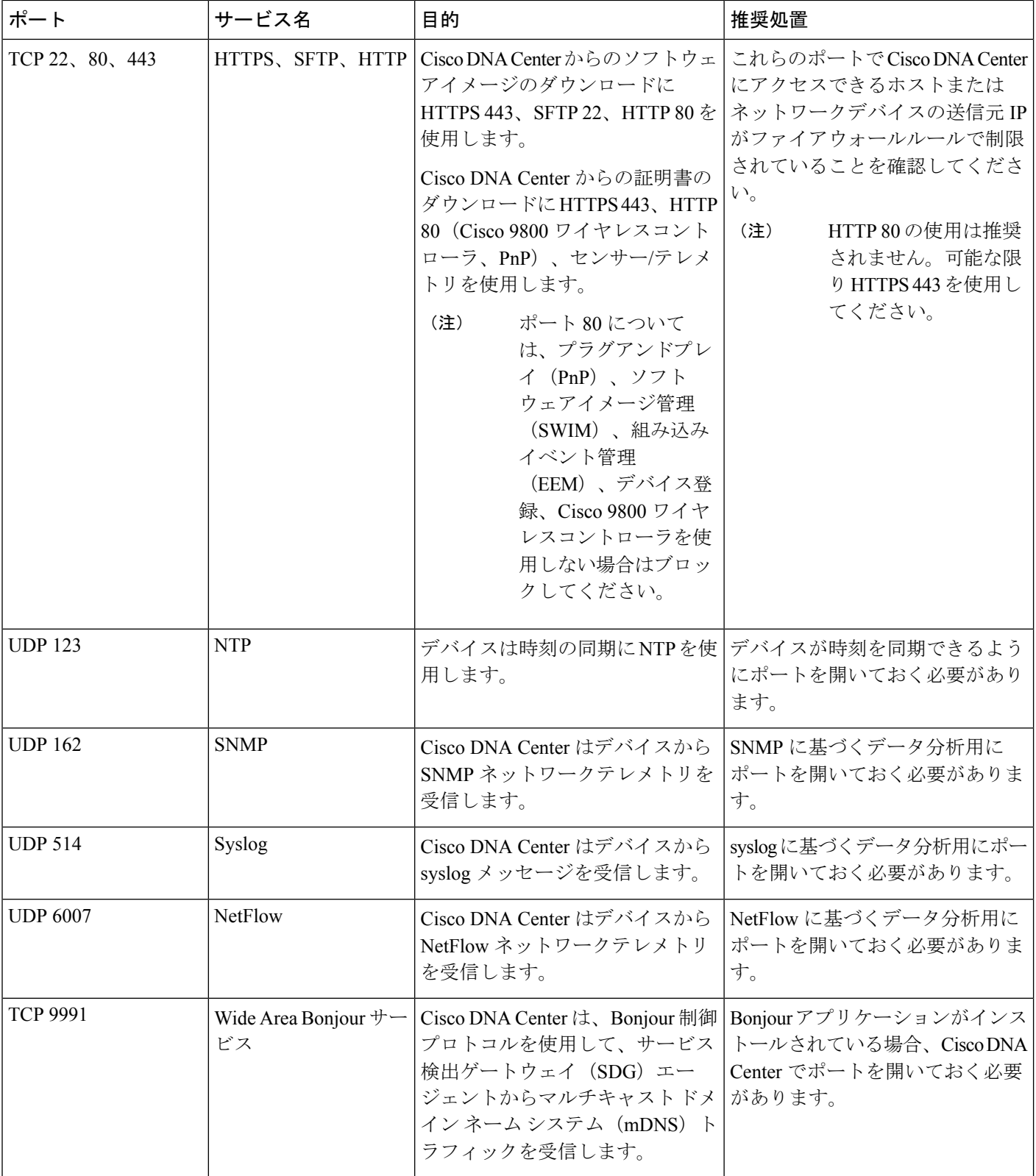

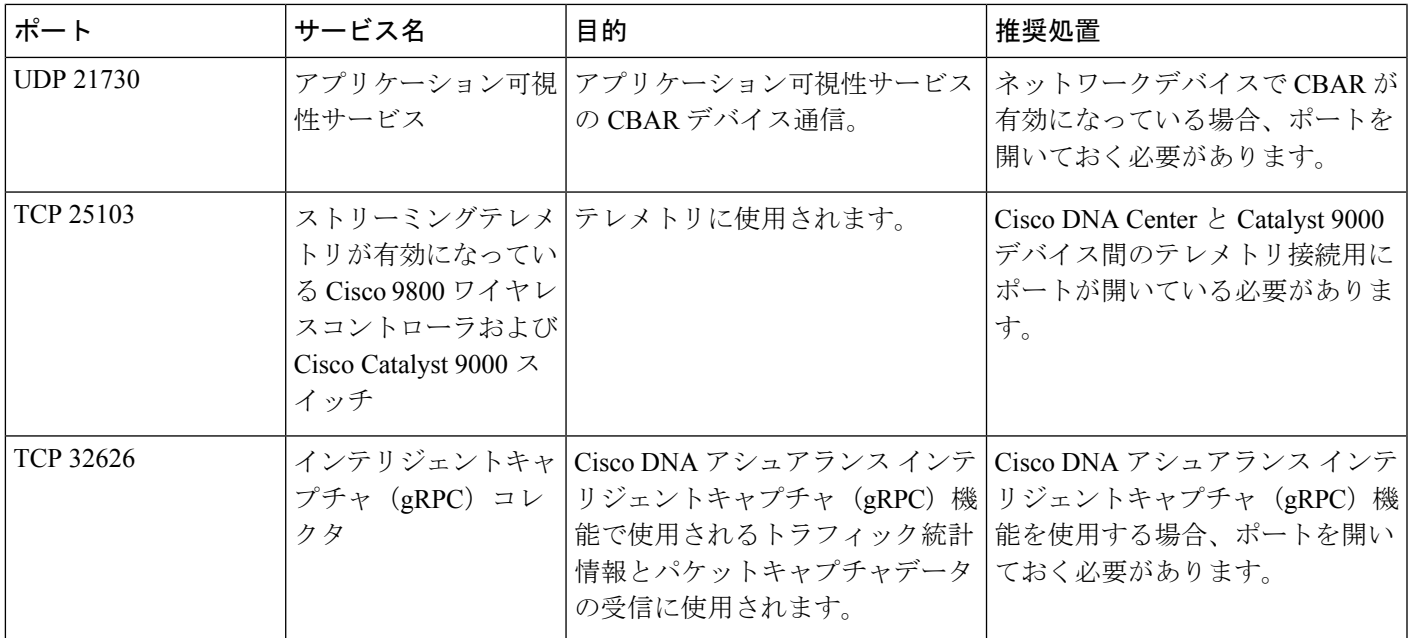

• [VPN Gateway (VPN GW)] または [Transit Gateway (TGW)]:エンタープライズ ネット ワークへの既存の接続が必要です。これはカスタマーゲートウェイ (CGW) を指し ます。

CGW から AWS への既存の接続については、ファイアウォール設定またはプロキシ ゲートウェイのどちらでポートを開くかを問わず、Cisco DNA Center VA との間で送 受信されるトラフィックフローに対して適切なポートが開いていることを確認する必 要があります。アプライアンスで使用される既知のネットワークサービスポートの詳 細については、『Cisco DNA Center [First-Generation](https://www.cisco.com/c/en/us/support/cloud-systems-management/dna-center/products-installation-guides-list.html) Appliance Installation Guide, Release [2.3.5](https://www.cisco.com/c/en/us/support/cloud-systems-management/dna-center/products-installation-guides-list.html)』の「Plan the Deployment」の章に記載されている「Required Network Ports」[英 語] を参照してください。

- [Site-to-Site VPN Connection]:TGW アタッチメントと TGW ルートテーブルを使用で きます。
- AWS 環境は、次のいずれかのリージョンで設定する必要があります。
	- ap-northeast-1 (東京)
	- ap-northeast-2(ソウル)
	- ap-south-1(ムンバイ)
	- ap-southeast-1(シンガポール)
	- ap-southeast-2(シドニー)
	- ca-central-1(カナダ)
	- eu-central-1(フランクフルト)
	- eu-south-1  $(357)$
- eu-west-1(アイルランド)
- eu-west-2 $(\square \triangleright \models \triangleright)$
- eu-west-3 $(\vee \lor \lor \lor)$
- us-east-1(バージニア)
- us-east-2(オハイオ)
- us-west-1(北カリフォルニア)
- •us-west-2 (オレゴン)
- 複数の IAM ユーザーが同じ環境設定を使用して Cisco DNA Center を設定できるようにす るには、次のポリシーを持つグループを作成し、該当するユーザーをそのグループに追加 する必要があります。
	- IAMReadOnlyAccess
	- AmazonEC2FullAccess
	- AWSCloudFormationFullAccess
- Cisco DNA Center インスタンスのサイズは、次の最小リソース要件を満たす必要がありま す。
	- r5a.8xlarge

#### Ú

- Cisco DNA Center は r5a.8xlarge インスタンスサイズのみをサポー トします。この設定は変更できません。さらに、r5a.8xlarge イン スタンスサイズは、特定の可用性ゾーンではサポートされていま せん。サポートされている可用性ゾーンのリストを表示するに は、『*Release Notes for Cisco [GlobalLaunchpad](https://www.cisco.com/c/en/us/support/cloud-systems-management/dna-center/products-release-notes-list.html)*』[英語] を参照して ください。 重要
	- 32 vCPU
	- 256 GB RAM
	- 4 TB ストレージ
	- 2500 ディスク入出力処理/秒 (IOPS)
	- 180 MBps のディスク帯域幅
	- 次の AWS 情報を用意します。
		- サブネット ID
		- セキュリティ グループ ID
- キーペア ID
- 環境名
- CIDR 予約

#### **Cisco DNA Center** 環境

Cisco DNA Center 環境が次の要件を満たす必要があります。

- Cisco DNA Center GUI にアクセスできること。
- 次の Cisco DNA Center 情報を用意します。
	- NTP 設定
	- デフォルトゲートウェイ設定
	- CLI パスワード
	- UI のユーザー名とパスワード
	- スタティック IP
	- Cisco DNA Center IP アドレスの FQDN

### **AWS Marketplace** を使用した **AWS** での **Cisco DNA Center** の手動展開

AWS Marketplace を使用して AWS で Cisco DNA Center を展開する方法については、次のいず れかを実行してください。

• [シスコのソフトウェアダウンロード](https://software.cisco.com/download/home/286316341/type/286318832/release/VA%20Launchpad%201.8.0)サイトに移動し、次のファイルをダウンロードしま す。

Deploy-cisco-dna-center-using-aws-marketplace-1.8.0.tar.gz

• [シスコのソフトウェアダウンロード](https://software.cisco.com/download/home/286316341/type/286318832/release/VA%20Launchpad%201.7.0)サイトに移動し、次のファイルをダウンロードしま す。

Deploy-cisco-dna-center-on-aws-using-aws-marketplace-1.7.0.zip

### 展開の検証

環境のセットアップと Cisco DNA Center VA の設定が正常に機能していることを確認するに は、次の検証チェックを実行します。

始める前に

AWS Marketplace でスタックの作成時にエラーが発生していないことを確認します。

手順

- ステップ **1** Amazon EC2 コンソールから、ネットワークとシステムの設定を検証し、Cisco DNA Center IP アドレスが正しいことを確認します。
- ステップ **2** Cisco DNA Center の IP アドレスに ping を送信して、ホストの詳細とネットワーク接続が有効 であることを確認します。
- ステップ **3** Cisco DNA Center との SSH 接続を確立して、Cisco DNA Center が認証されていることを確認し ます。
- ステップ **4** 次のいずれかのメソッドを使用して、Cisco DNA Center GUI への HTTPS アクセシビリティを テストします。
	- ブラウザを使用します。
	- ブラウザの互換性の詳細については、『*Cisco DNA Center [Release](https://www.cisco.com/c/en/us/support/cloud-systems-management/dna-center/products-release-notes-list.html) Notes*』[英語] を参照し てください。

• CLI で Telnet を使用します。

• CLI で curl を使用します。

翻訳について

このドキュメントは、米国シスコ発行ドキュメントの参考和訳です。リンク情報につきましては 、日本語版掲載時点で、英語版にアップデートがあり、リンク先のページが移動/変更されている 場合がありますことをご了承ください。あくまでも参考和訳となりますので、正式な内容につい ては米国サイトのドキュメントを参照ください。